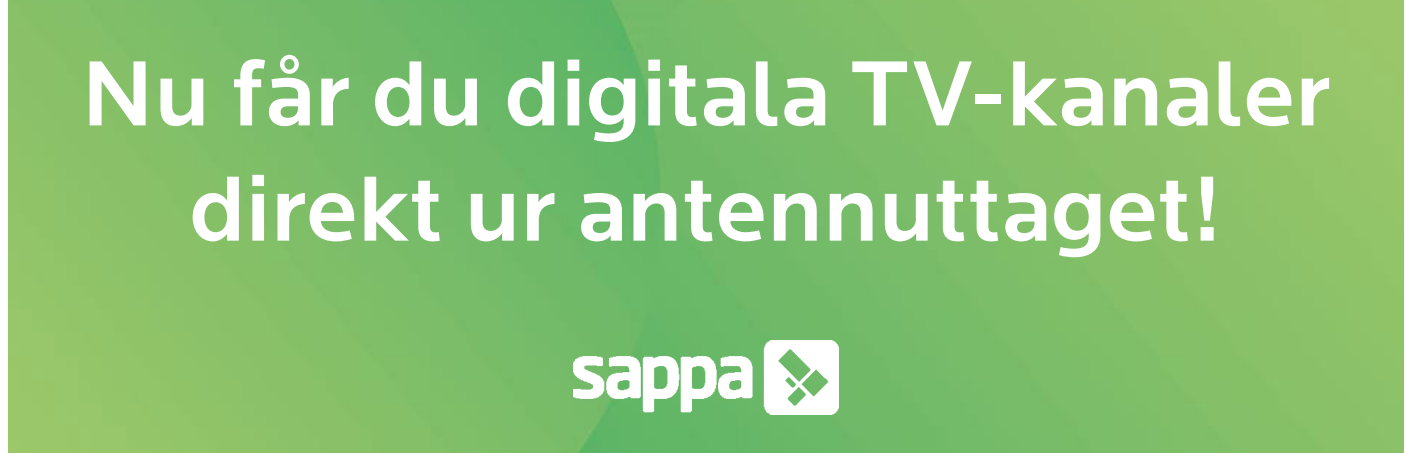

Hej! Vi på Sappa håller på att digitalisera basutbudet för alla våra kunder, och nu är det din tur! Från den 11 oktober får du tillgång till ert nya digitala TV-utbud, som gör att du når utbudet i HD-kvalitet ur alla dina antennuttag utan att behöva extra utrustning. Den 25 oktober kommer vi sedan avsluta det analoga utbudet som än så länge ligger kvar parallellt.

## Vad innebär digitaliseringen?

Genom din fastighetsägare/brf har du idag ett digitalt basutbud från Sappa, som du ser via en digitalbox. Nu kan du även söka in kanaler digitalt, utan utrustning. Det innebär att du kan se digitala kanaler i flera rum utan extrautrustning, och att du skulle kunna ställa undan digitalboxen om du vill. Det enda du behöver göra för att se de nya kanalerna är en digital kanalsökning. Utbudet som du sett via din digitalbox kommer självklart ligga kvar orört också.

Om du har köpt till individuella kanalpaket utöver det basutbud som ingår fortsätter du att se dem som tidigare, med samma utrustning.

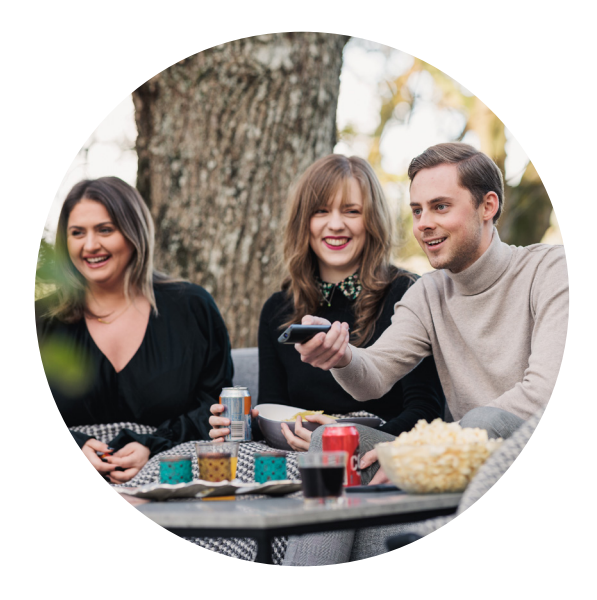

## TV-kanaler i ditt nya digitala basutbud

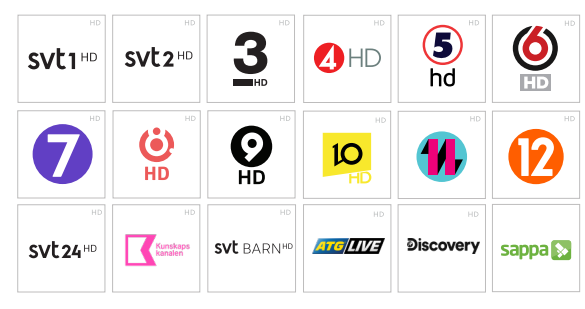

### Analoga signalen släcks 25 oktober

Er analoga TV-signal som ligger i grunden kommer att finnas kvar parallellt med det digitala i två veckor. När den analoga signalen avslutas i oktober är det kanalerna till vänster som du kommer kunna nå direkt från antennuttaget.

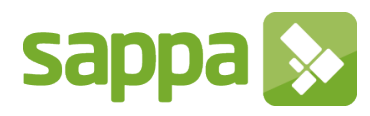

# Så kopplar du för att se de digitala kanalerna:

- 1. Koppla en antennsladd från din TV eller ev. digitalbox till ditt antennuttag. För att komma åt de digitala TV-kanalerna utan digitalbox behöver du en TV med inbyggd digitalmottagare (DVB-C), det har de allra flesta nyare TV-apparaterna.
- 2. Gör en digital kanalsökning på din TV. Nedan ser du en guide för hur du gör detta.
- 3. För att kontrollera så att du lyckats, gå till kanalplats 14. Om du ser kanalen ATG Live, så har du gjort rätt.

### Automatisk kanalsökning digitalt (DVB-C sökning)

- 1. Gå in på kanalsökningsfliken på din TV. Den brukar finnas under inställningar eller under installationsfliken.
- 2. Välj autoinställning/autosökning
- 3. Anslutning/Sök typ: Antenn Kabel
- 4. Val av operatör Övrig
- 5. Modulation Auto
- 6. Symbolhastighet Auto
- 7. Nätverkssökning Snabb

Om du inte hittar alla dina kanaler med den automatiska kanalsökningen, gå vidare med en manuell kanalsökning istället. Se nedan.

### Manuell kanalsökning (DVB-C sökning)

Använd följande värden när du ska söka kanaler i ett Sappa-nät:

- Frekvens: 306 MHz
- Symbolhastighet: 6.875 MS/s
- Modulation: 64 QAM
- Nätverkssökning: JA, 100 (00100)

#### Kanalsökning med digitalbox

Scanna QR-koden med din mobilkamera eller besök sappa.se/guider.

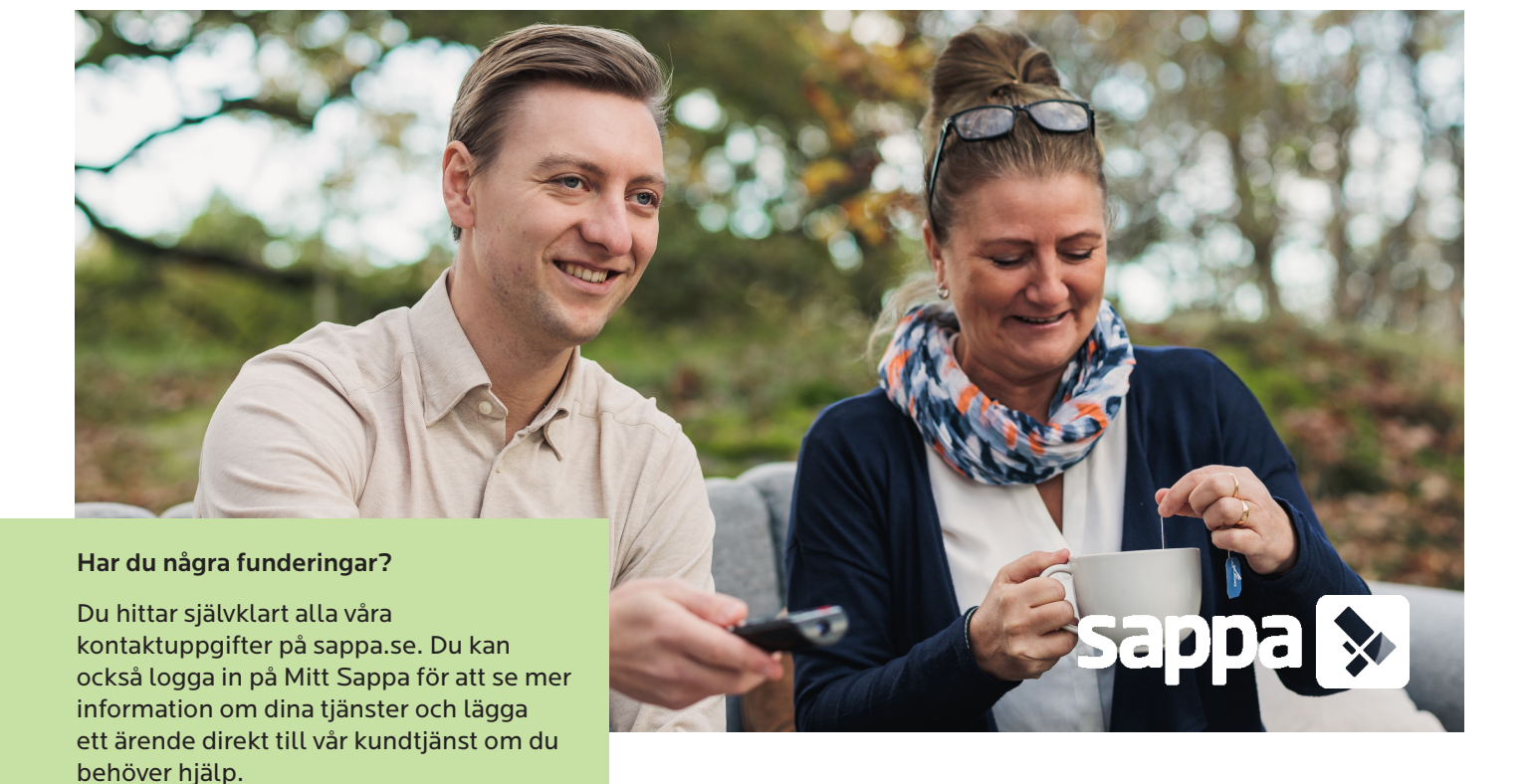